# Marche à suivre Classroom

## Pour modifier une documentation

#### 1. Cliquer sur « Travaux et devoirs ».

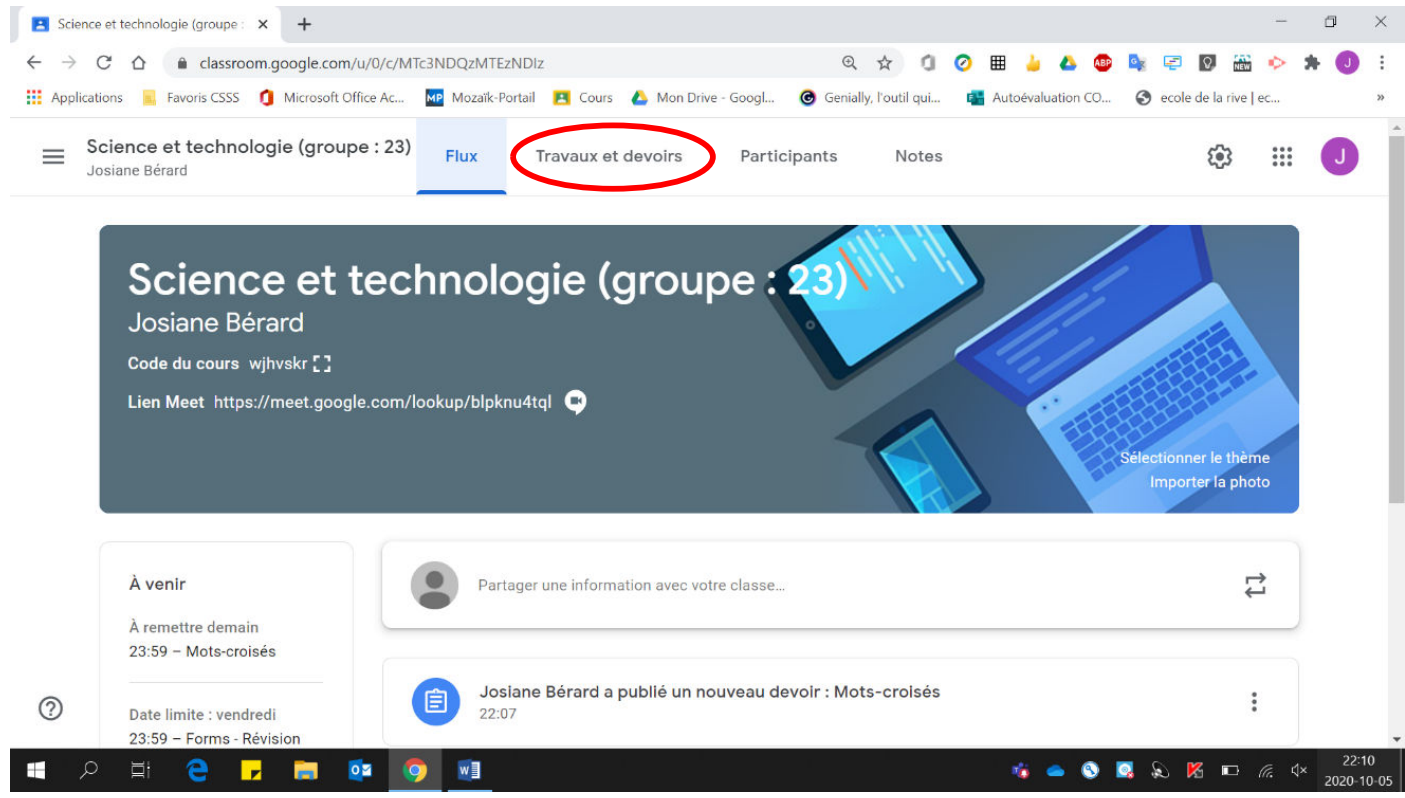

#### 2. Cliquer sur  $\kappa$  :  $\kappa$ .

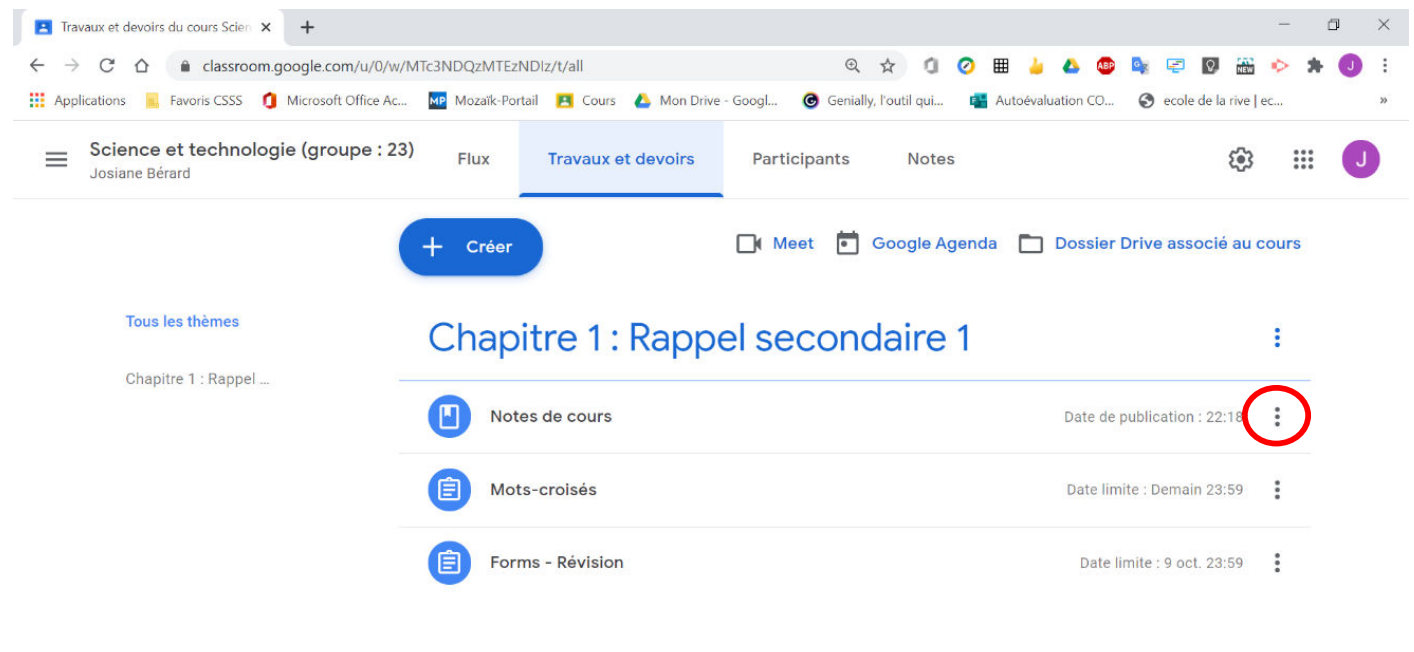

**Si** A

 $\odot$ 

∓

#### 3. Cliquer sur « Modifier ».

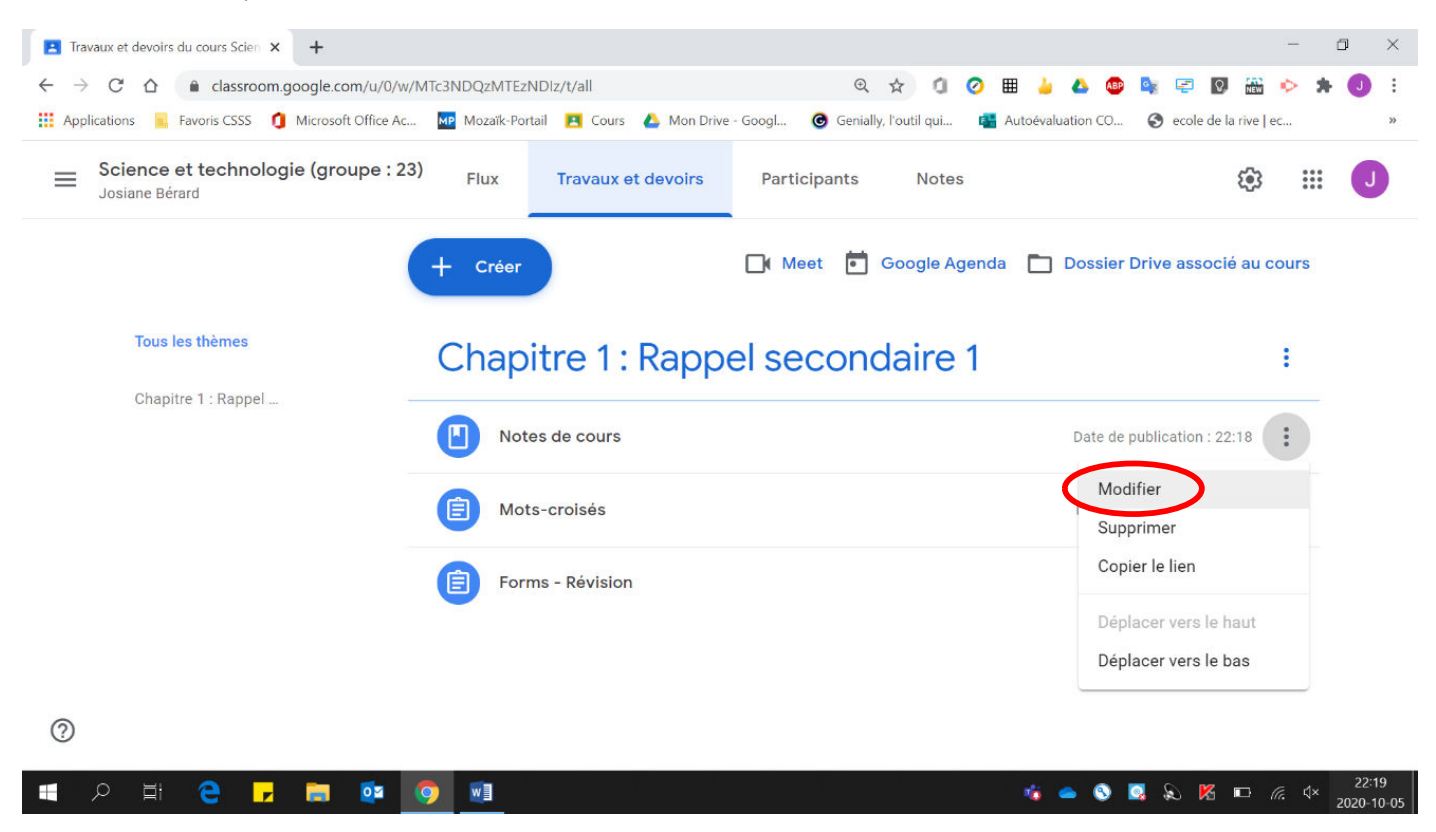

#### 4. Effectuer les modifications voulues.

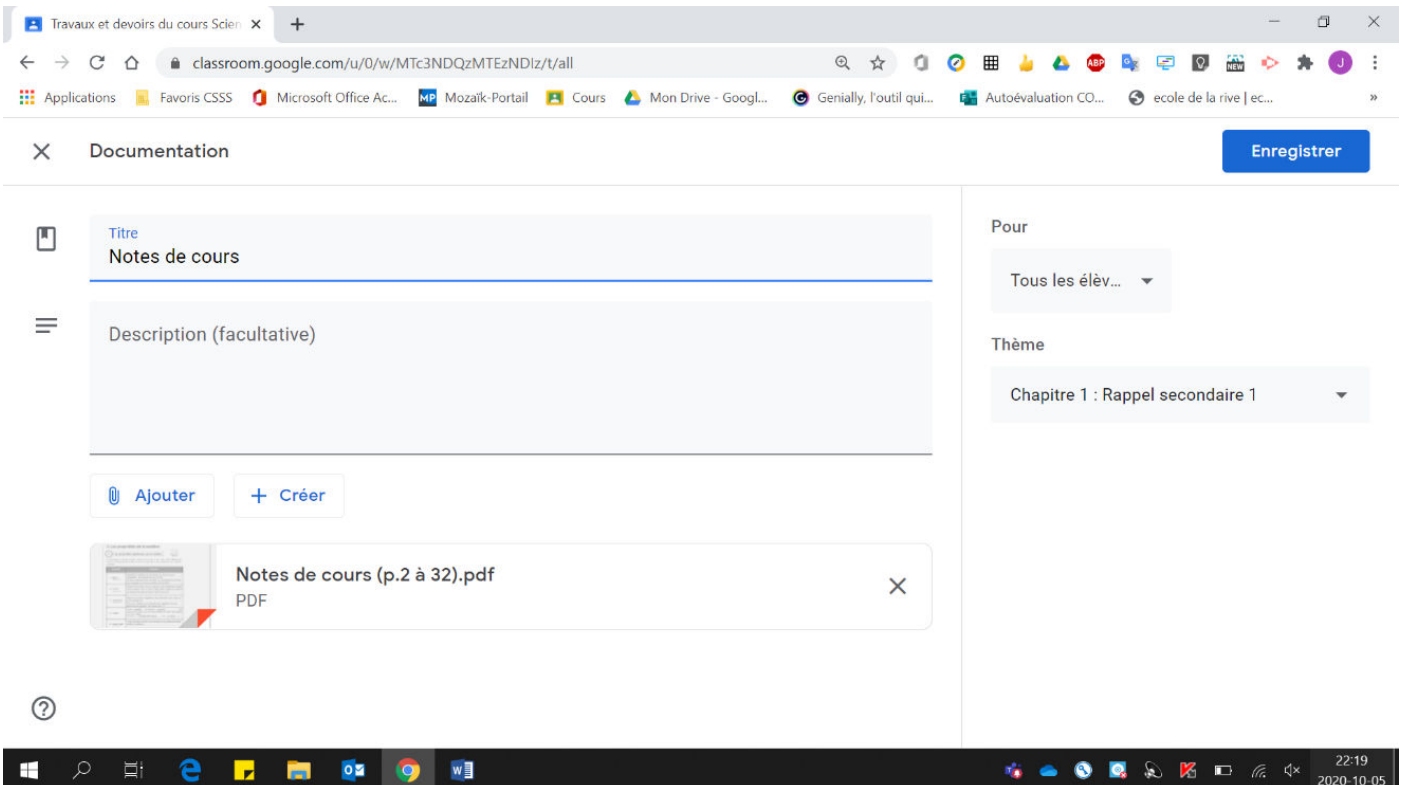

## 5. Cliquer « Enregistrer ».

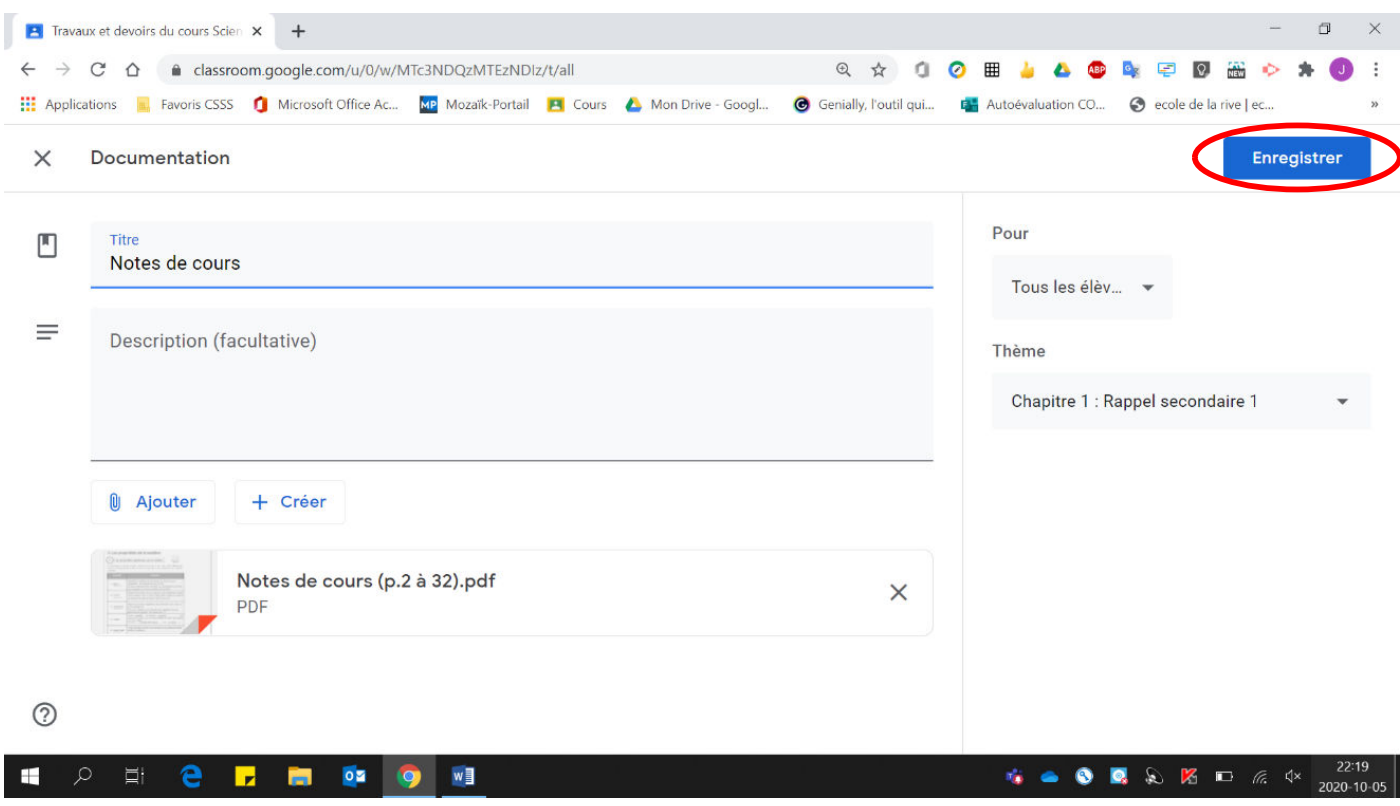

### La documentation a été modifiée.

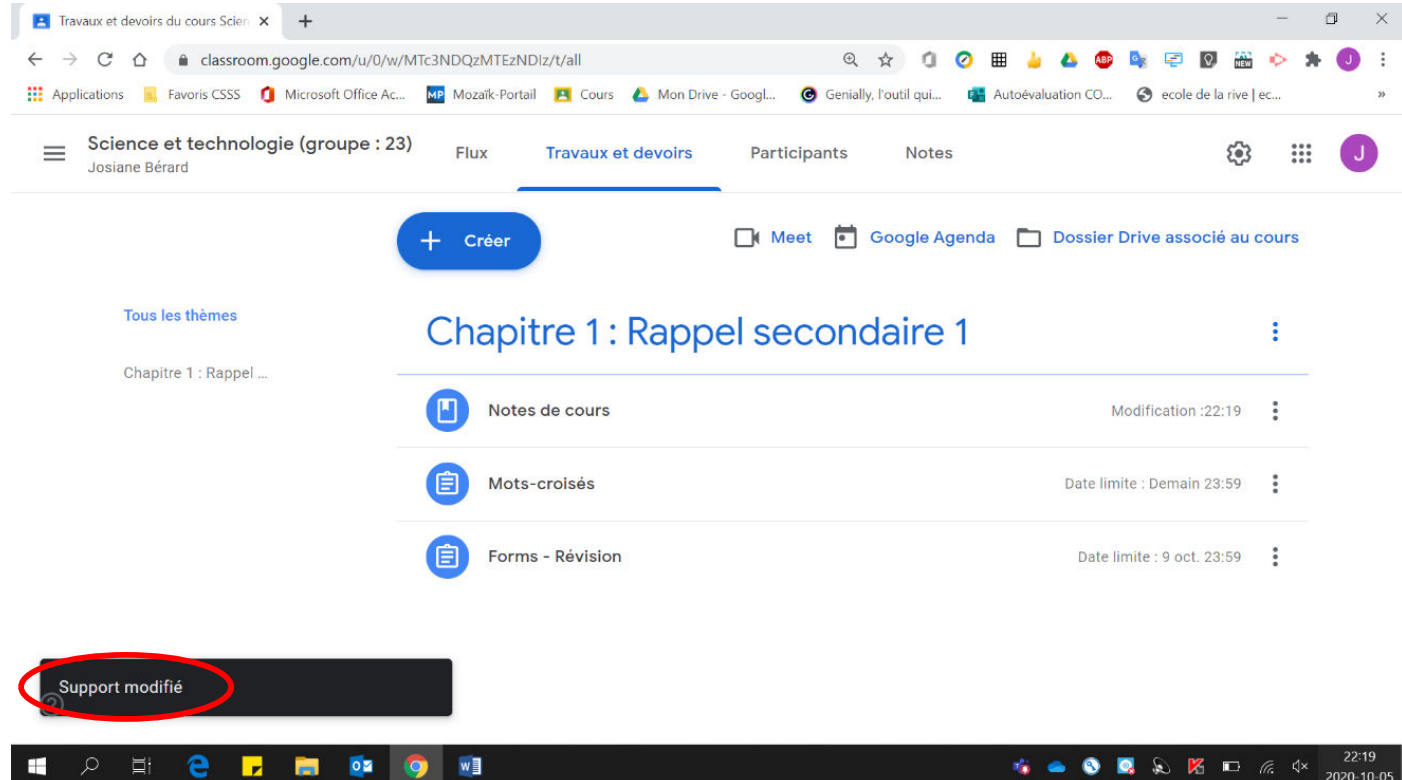